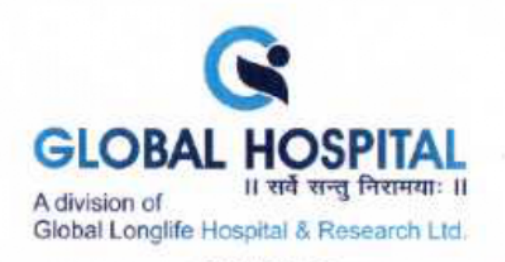

NOTICE IS HEREBY GIVEN THAT THE EXTRA ORDINARY GENERAL MEETING NO.<br>1/2024-25 OF MEMBERS OF GLOBAL LONGLIFE HOSPITAL AND RESEACH LIMITED<br>("COMPANY") WILL BE HELD ON TUESDAY, 14<sup>TH</sup> MAY, 2024 AT 11.00 A.M.<br>THROUGH VIDEO CONF

#### 1. TO SALE, LEASE OR OTHERWISE DISPOSE-OFF OF WHOLE OR SUBSTANTIALLY THE COMPANIES ACT, 2013 WHOLE OF THE UNDERTAKING OF THE COMPANY AS PER SECTION 180(1)(A) OF

To consider and if thought fit, to pass, with or without modification(s), the following resolution as a Special Resolution:

"RESOLVED THAT pursuant to Section 180(1)(a) of the Companies Act, 2013 read with<br>Companies (Management and Administration) Rules, 2014, and subject to other<br>applicable provisions, if any, of the Companies Act, 2013, (incl of the Securities and Exchange Board of India (Listing Obligations and Disclosure<br>Requirements) Regulations 2015 and quality (Listing Obligations and Disclosure Requirements) Regulations, 2015 and such other approvals, consents and Disclosure<br>being obtained from the appropriate outhorities being obtained from the appropriate authorities to the extent applicable and subject to<br>the approval of Bankers (londors, the extent of policiable and subject to the approval of Bankers/lenders, the consent of members of the Company be and is<br>hereby accorded to Board of Directors of the Gomes of the Company be and is hereby accorded to Board of Directors of the Company (herein after referred as "Board")<br>which term shall be deemed to include any Cherein after referred as "Board") which term shall be deemed to include any Committee which the Board may have<br>constituted or hereinafter constitute fame times. constituted or hereinafter constitute from time to time to exercise its powers including<br>the power conferred by this resolution to gets that the converse its powers including the power conferred by this resolution to sale/lease/dispose-off or otherwise deal with<br>the all assets of the Company situated at Clabel H. the all assets of the Company situated at Global Hospital, Opp. Water Tank, Near AUDA<br>Garden, Bodakdev, Ahmedabad-380054 together with all specified tangible or intangible assets, in relation to the Undertaking on a slump sale basis on an "as is where is" basis to<br>the potential investors/ buyers/ third-parties through various modes including by way of slump sale, asset sale or through other contractual arrangements, or in any other manner as the Board may in its absolute discretion deem fit in the interest of the Company.

RESOLVED FURTHER THAT the Board be and is hereby authorised and empowered to decide on the timing, manner and extent of carrying out the aforesaid activities and to negotiate, finalise and execute agreement(s), or document settle any questions, difficulties or doubts that may arise in regard to sale and transfer of the Undertaking as Board may in their absolute discretion deem fit and to do all such other acts, deeds, matters and things as Board may deem necessary and/or expedient to give effect to the above Resolution. other acts, deeds, matters and things as Board may deem necessary and/or expedient to

**RESOLVED FURTHER THAT** the Board be and is hereby authorized to delegate all or any of the powers herein conferred by this resolution to any Director(s) or to any Committee of Directors or employee(s) or officer(s) of the

Nr. Bodakdev Garden, Pakwan Cross Road, Nr. Sindhubhavan Road, Off. S.G. Highway, Bodakdev, Ahmedabad-380054, Gujarat + Phone: 079 - 2970 8041 / 2970 8042 / 2970 8043 Email: info@globalhospital.co.in + Website: www.globalhospital.co.in + Managed by: Global Longlife Hospital & Research Ltd.<br>Mobile No.: +91 97378 04000 + CIN No.: L85110GJ2012PLCO68700

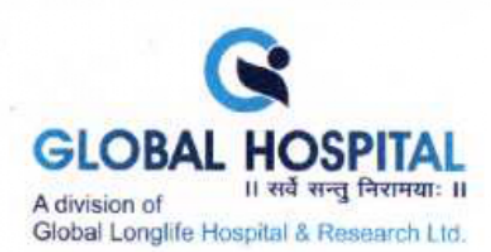

#### 2, TO APPOINT STATUTORY AUDITOR AND FIX THEIR REMUNERATION

To consider and if thought fit, to pass with or without modification(s), the following resolution as an Ordinary Resolution:

**"RESOLVED THAT** pursuant to the provisions of Section 139(8) and all other applicable<br>provisions of the Companies Act, 2013 read with the Companies (Audit and Auditors)<br>Rules, 2014 and regulations made thereunder (includ

BY ORDER OF THE BOARD OF DIRECTORS<br>FOR, GLOBAL LONGLIFE HOSPITAL AND RESEARCH LIMITED

Registered Office:<br>Global Hospital, Opp. Auda garden,<br>Nr. Water Tank, Bodakdev, Ahmedabad -380054

Dated: 12/04/2024 **: Place: Ahmedabad** DIN: 03154680<br>Place: Ahmedabad DIN: 03154680

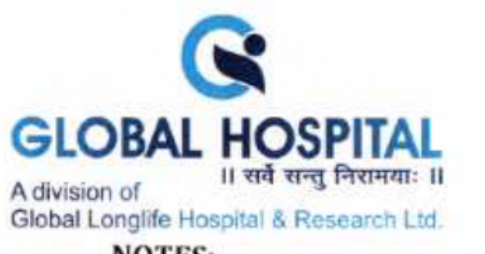

- NOTES:
	- 1. In view of the outbreak of the COVID-19 pandemic, Ministry of Corporate Affairs ("MCA") vide General Circular No. 14/2020 dated April 8, 2020, General Circular No. 20/2020 dated April 13, 2020, General Circular No. 20/
- 2. The Explanatory Statement pursuant to Section 102 of the Companies Act, 2013<br>read together with Rule 20 of the Companies (Management and Administration)<br>Rules, 2014 and other applicable provisions, setting out material
- 3. Pursuant to the Circular No.  $14/2020$  dated April 8, 2020, issued by the Ministry of Corporate Affairs, the facility to appoint proxy to attend and cast vote for the members is not available for this EGM. However, the
- 4. The Members can join the EGM through the VC/OAVM mode 15 minutes before<br>and after the scheduled time of the commencement of the Meeting by following<br>the procedure mentioned in the Notice. The facility of participation

Nr. Bodakdev Garden, Pakwan Cross Road, Nr. Sindhubhavan Road, Oft. S.G. Highway, Bodakdev, Ahmedabad-380054. Gujarat + Phone: 079 - 2970 8041 / 2970 8042 / 2970 8043 Email: info@globalhospital.co.in - Website: www.globalhospital.co.in - Managed by: Global Longlife Hospital & Research Ltd. Mobile No.: +91 7575004999 · Helpline No.: +91 97378 04000 · CIN No.: L85110GJ2012PLC068700

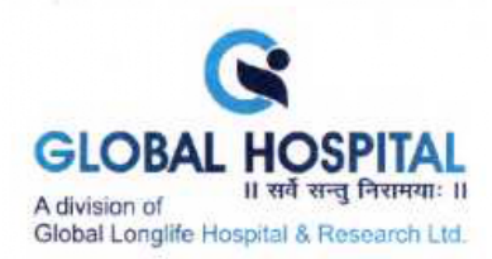

- 5. Members who would like to express their views or ask questions during the EGM may send a request on the email id of the Company at investor@globalhospital.co.in at least 3 (three) working days in advance before schedul
- 6. Institutional/Corporate Members (i.e. other than individuals/HUF, NRI, etc.) are required to send a scan copy (PDF/JPG format) of relevant Board Resolution/Authorization etc. authorizing its representative to attend th
- 7. In conformity with MCA circulars, Notice will be sent through electronic means only to those Member(s) whose name appears in the Register of Members/ List of Beneficial Owners of the Company as on Friday,  $12^{th}$  April
- 8. Further the Cut-off date for the purpose of remote e-voting and e-voting during the EGM is Tuesday, 7<sup>th</sup> May, 2024. A person who is not a member as on the cut- off date should treat this Notice for information purpose
- In compliance with the provisions of Sections 108 Companies Act, 2013 and Rule 9. 20 of the Companies (Management and Administration) Rules, 2014, as amended<br>from time to time and Barrelstine from time to time and Regulation 44 of the Securities and Exchange Board of India<br>(Listing Obligations and Disclosure Requirements) Regulations, 2015, and the<br>MCA Circulars, the Company provides Members the facility to exe instructions to be followed by the members for casting their vote through remote<br>e-voting re annexed to this National Section of the stating their vote through remote e-voting re annexed to this Notice.
- 10. The remote e-voting period shall commence on Saturday,  $11^{\text{th}}$  May, 2024 at 9.00 a.m. (IST) and shall end on Monday,  $13^{\text{th}}$  May, 2024 at 05.00 p.m. (IST). Remote evoting shall not be allowed beyond the said dat
- 11. The Board of Directors of the Company ("the Board"), has appointed Mr. Ravi<br>Kapoor, Practicing Company Secretary, Ahmedabad (FCS 2587 and CoP No. 2407)<br>as the Scrutiniser, or conducting remote e-voting and e-voting dur
- 12. Members attending the EGM through VC/OAVM shall be counted for the purpose of reckoning the quorum under Section 103 of the Act.

Pakwan Cross Road, Nr. Sindhubhavan Road, Off. S.G. Highway, Bodakdev. Ahmedabad-380054, Guiarat + Phone: 079 - 2970 8041 / 2970 8042 / 2970 8043 of reckoning the quorum under Section 103 of the Act.<br>Nr. Bodakdev Garden, Pakwan Cross Road, Nr. Sindhubhavan Road, Off. S.G. Highway. Bodakdev. Ahmedabad-380054. Gujaraf • Phone: 079 - 2970 8041 . Moblle No.: +1 7575004899 - Helpline No.: +91 97376 04000 « CIN Ne.: L85110GJ2012PLCOGB700

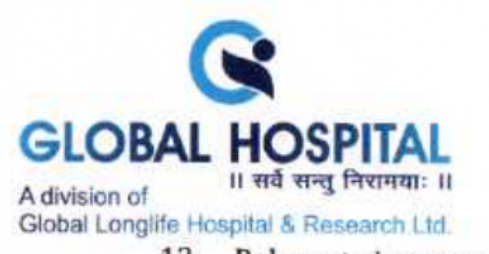

- 13. Relevant documents referred to in the accompanying notice and explanatory statement are open for inspection by the members in electronic mode by requesting through email to the company at investor@globalhospital.co.in
- 14. Since the EOGM will be held through VC / 0AVM, the Route Map is not annexed in this Notice.
- 15. The notice of EGM has also been placed on Company's website: <u>www.globalhospital.co.in</u> and NSDL's e voting website i.e. of www.evoting.nsdl.com and will also be available on the website of stock exchanges i.e. www.bse
- 16. In case member/s has/had not registered his/her/their email address with the Company/its RTA/Depositories and/or not updated the Bank Account mandate for receipt of dividend, the following instructions to be followed:
	- (a) In case shares are held in physical form:

Kindly send relevant documents to the RTA of the Company in Form ISR-1<br>available on the RTA's website at https://www.bigshareonline.com/KYC-<br>downloads.html or kindly log on to the website of our Registrar and Share<br>Transfe from drop down menu> fill in the necessary details as required regarding email/mobile no./bank details registration and upload the required documents and thereafter submit the same.

(b) In case the shares are held in dematerialised form:

The member may please contact their Depository Participant ("DP") and register the email address and bank account details in the demat account as per the process followed and advised by the DP.

## THE INSTRUCTIONS FOR MEMBERS FOR REMOTE E-VOTING AND JOINING GENERAL MEETING ARE AS UNDER: -

and shall end on Monday, 13th May, 2024 at 05.00 P.M The remote e-voting module The remote e-voting period begins on Saturday, 11<sup>th</sup> May, 2024 at 9.00 A.M. (IST) shall shall end on Monday, 13th May, 2024 at 05.00 P.M The remote e-voting module<br>I be disabled by NSDL for voting thereafter. The Members, whose names appear i.e. in the Register of Members / Beneficial Owners as on the record date (cut-off date) Tuesday, 7<sup>th</sup> May, 2024, may cast their vote electronically. The voting right of<br>reholders shall be in properties shareholders shall be in proportion to their share in the paid-up equity share<br>capital of the Company as on the cut-off date, being Tuesday, 7<sup>th</sup> May, 2024,

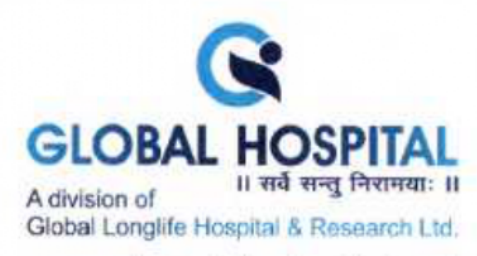

#### How do I vote electronically using NSDL e-Voting system?

The way to vote electronically on NSDL e-Voting system consists of "Two Steps" which are mentioned below:

#### Step 1: Access to NSDL e-Voting system

### A) Login method for e-Voting and joining virtual meeting for Individual shareholders holding securities in demat mode

In terms of SEBI circular dated December 9, 2020 on e-Voting facility provided by Listed Companies, Individual shareholders holding securities in demat mode are allowed to vote through their demat account maintained with Depositories and Depository Participants. Shareholders are advised to update their mobile number and email Id in their demat accounts in order to access e-Voting facility.

Login method for Individual shareholders holding securities in demat mode is given<br>below:

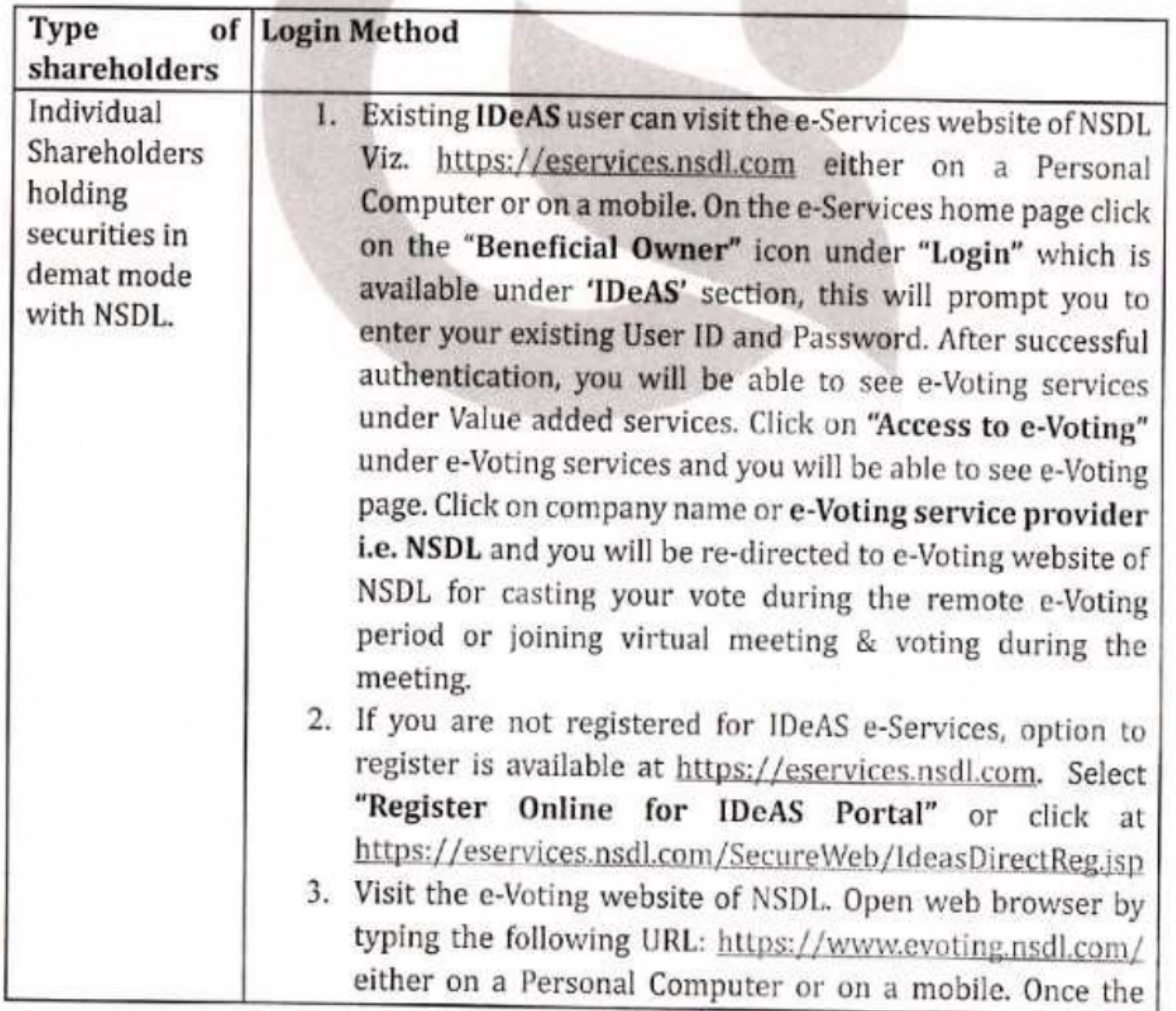

Nr. Bodakdev Garden, Pakwan Cross Road, Nr. Sindhubhavan Road, Off. S.G. Highway, Bodakdev, Ahmedabad-380054. Gujarat + Phone: 079 - 2970 8041 / 2970 8042 / 2970 8042 / 2970 8043 Email: info@plobainospital.co.in « Website: www.globalhospital coin « Managed by: Global Longiife Hospital & Research Lid. Mobile No.: +91 7575004899 + Helpline No.: +91 97378 04000 « CIN No.: LB51106J2012PLCOG8700

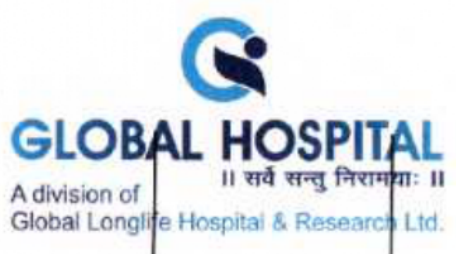

home page of e-Voting system is launched, click on the icon "Login" which is available under 'Shareholder/Member' section. A new screen will open. You will have to enter your User ID (i.e. your sixteen digit demat account number hold<br>with NSDL), Password/OTP and a Verification Code as shown on the screen. After successful authentication, you will be redirected to NSDL Depository site wherein you can see e-Voting page. Click on company name or e-Voting<br>service provider i.e. NSDL and you will be redirected to e-Voting website of NSDL for casting your vote during the remote e-Voting period or joining virtual meeting & voting during the meeting,

4. Shareholders/Members can also download NSDL Mobile App "NSDL Speede" facility by scanning the QR code mentioned below for seamless voting experience,

NSDL Mobile App is available on

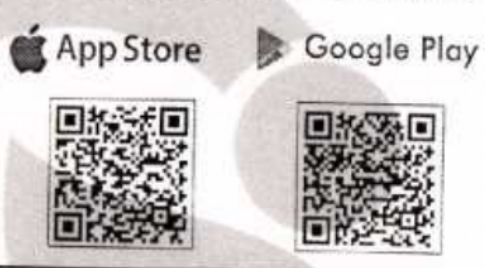

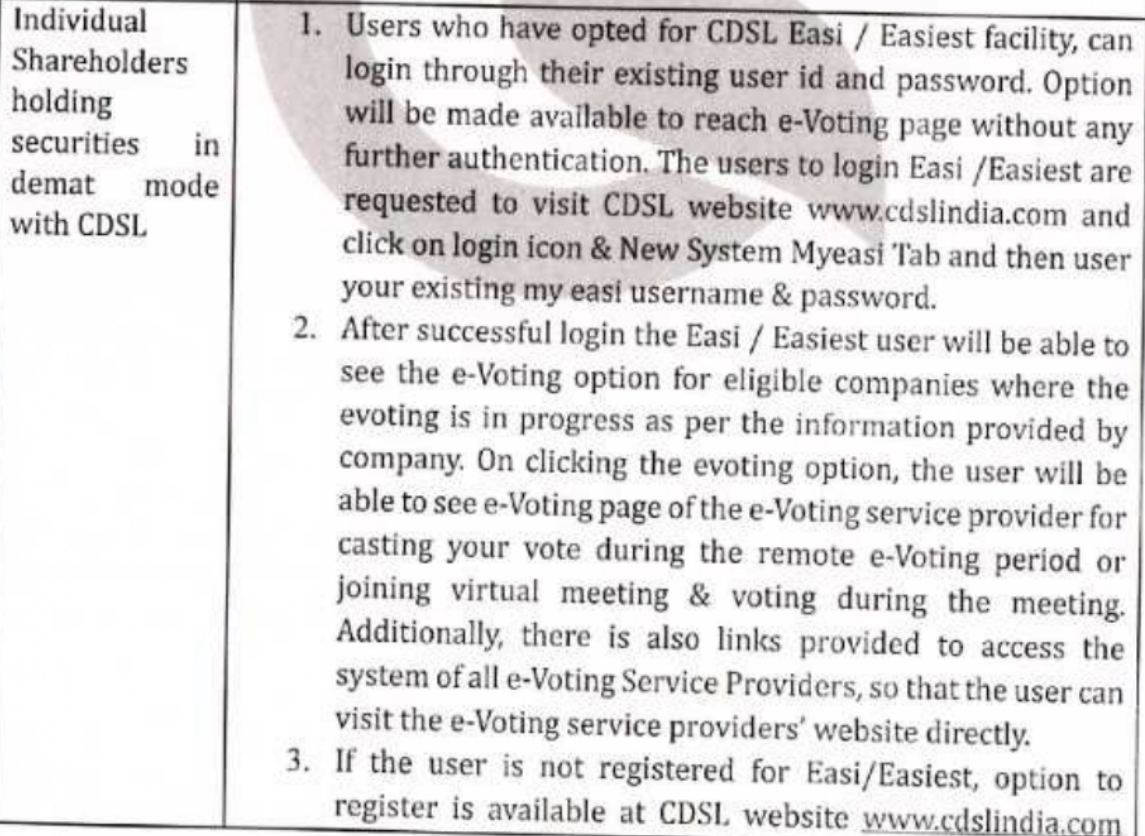

den, Pakwan Cross Road. Nr. Sindhubhavan Road, Off. S.G. Highway, Bodakdev, Ahmedabad-380054. Gujarat • **Phone**: 079 - 2970 8041 / 2970 8042 / 2970 8043 —— Email: info@globainospital coin + Website: www.globalhospital co.in « Managed by: Global Longiife Hospital & Rescarch Lid. Mabile No.: +31 7575004999 + Heipline No.: +91 67378 04000 « CIN No.: L851106.2012PLCOB8700

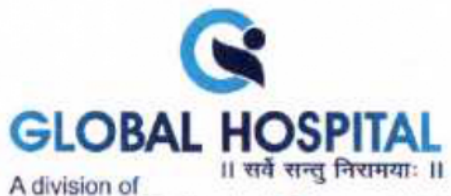

Global Longlife Hespital & Research Ltd.

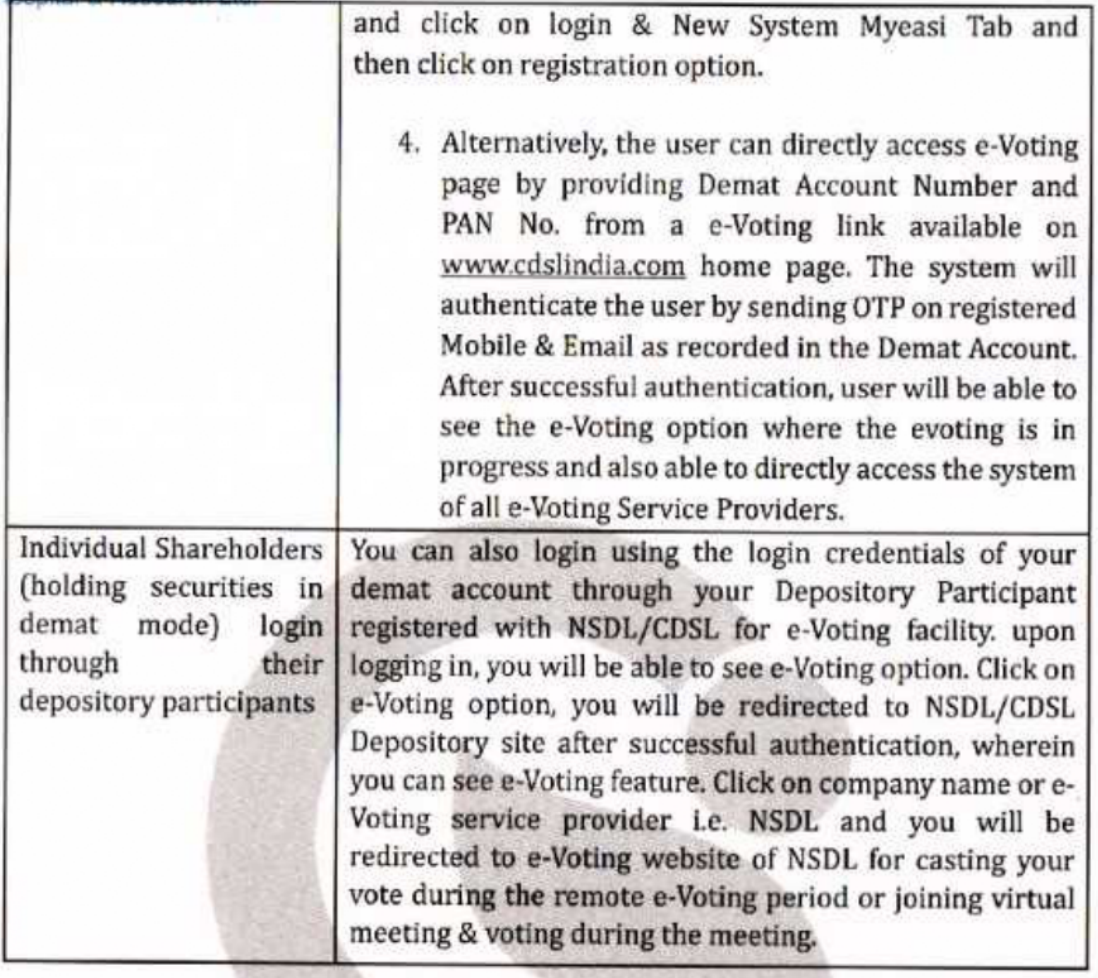

Important note: Members who are unable to retrieve User ID/ Password are advised to use Forget User ID and Forget Password option available at abovementioned website.

Helpdesk for Individual Shareholders holding securities in demat mode for any technical issues related to login through Depository i.e. NSDL and CDSL.

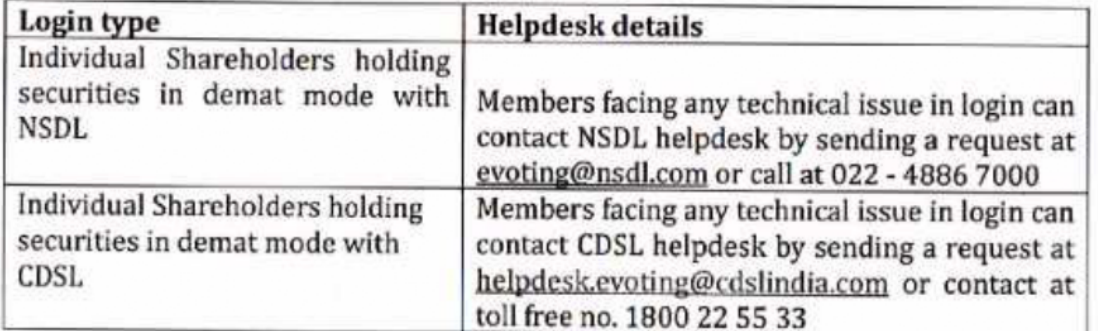

Nr. Bodakdev Garden, Pakwan Cross Road, Nr. Sindhubhavan Road, Oft S.G. Highway, Bodakdey, Ahmecabad-380054. Gujarat + Phane: 079 - 2970 8041/ 2570 8042/ 2970 8043 Email: info@globalhospital.co.in - Website: www.giobalhospital.co.in - Managed by: Global Longlife Hospital & Research Ltd. Mobile No.: +91 7575004999 - Helpline No.: +91 97378 04000 - CIN No.: L85110GJ2012PLC068700

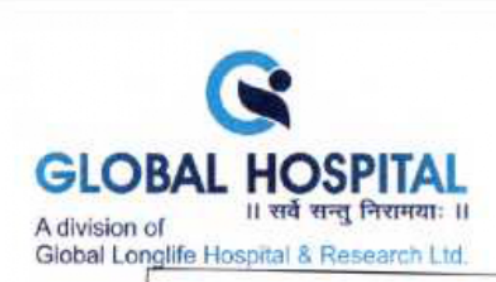

B) Login Method for e-Voting and joining virtual meeting for shareholders other than Individual shareholders holding securities in demat mode and shareholders holding securities in physical mode.

#### How to Log-in to NSDL e-Voting website?

- 
- 
- 1. Visit the e-Voting website of NSDL. Open web browser by typing the following URL:<br>
https://www.evoting.nsdl.com/ either on a Personal Computer or on a mobile.<br>
2. Once the home page of e-Voting system is launched, clic

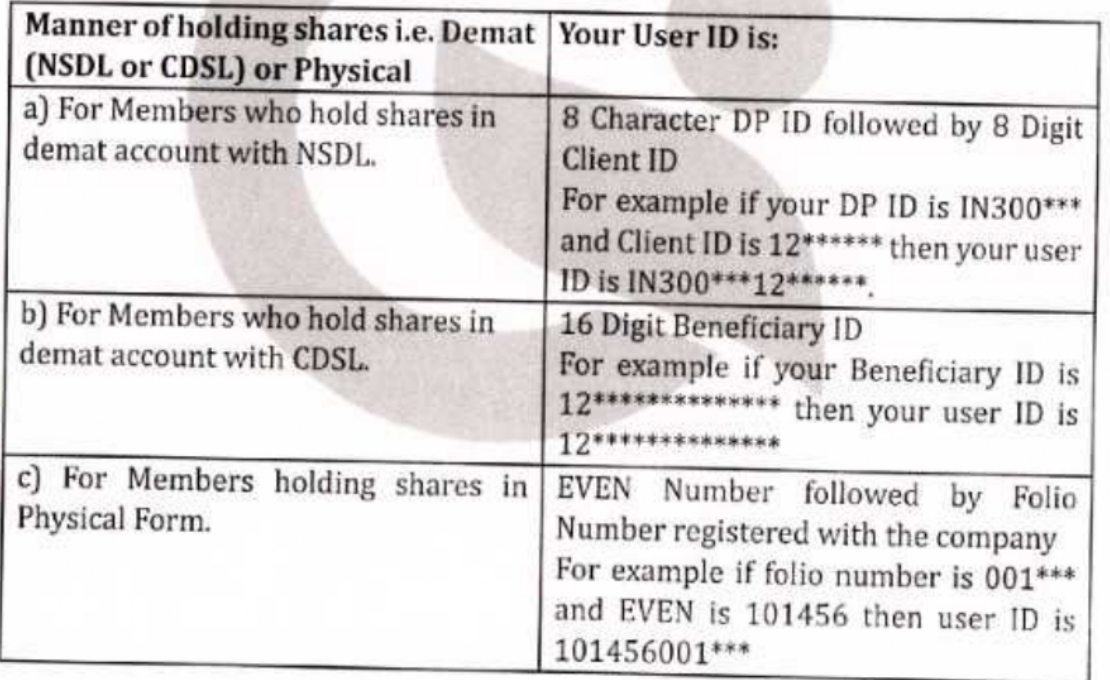

- 
- 5. Password details for shareholders other than Individual shareholders are given below: a) If you are already registered for e-Voting, then you can user your existing password to login and cast your vote.
	- b) If you are using NSDL e-Voting system for the first time, you will need to retrieve the 'initial password' which was communicated to you. Once you retrieve your 'initial password', you need to enter the 'initial passwor
	-

Nr. Bodakdev Garden, Pakwan Cross Road, Nr. Sindhubhavan Road, Off. S.G. Highway. Bodakdev, Ahmedabad-380054. Gujarat - Phone: 079 - 2970 8041 / 2970 8042 / 2970 8043 Email: info@globalhospital.co.in - Website: www.globalhospital.co.in - Managed by: Global Longlife Hospital & Research Ltd. Mobile No.: +91 7575004999 · Helpline No.: +91 97378 04000 · CIN No.: L85110G.I2012PLC068700

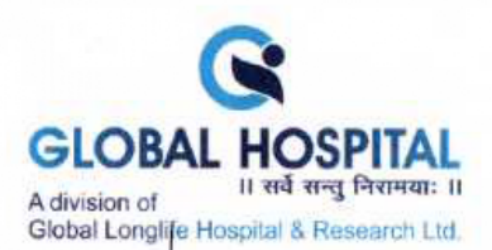

- (i) If your email ID is registered in your demat account or with the company, your 'initial password' is communicated to you on your email ID. Trace the email sent to you from NSDL from your mailbox. Open the email and op
- 
- 6. If you are unable to retrieve or have not received the "Initial password" or have forgotten your password:<br>a) Click on "**Forgot User Details/Password**?" (If you are holding shares in your demat
	-
	-
	- account with NSDL or CDSL) option available on www.evoting.nsdl.com.<br>
	b) **Physical User Reset Password?"** (If you are holding shares in physical mode) option available on www.evoting.nsdl.com.<br>
	c) If you are still unable t
	-
- 7. After entering your password, tick on Agree to "Terms and Conditions" by selecting on the check box.<br>8. Now, you will have to click on "Login" button.<br>9. After you click on the "Login" button, Home page of e-Voting will
- 
- 

#### Step 2: Cast your vote electronically and join General Meeting on NSDL e-Voting system.

#### How to cast your vote electronically and join General Meeting on NSDL e-Voting system?

- 1. After successful login at Step 1, you will be able to see all the companies "EVEN" in which you are holding shares and whose voting cycle and General Meeting is in active status.
- 2. Select "EVEN" of company for which you wish to cast your vote during the remote<br>e-Voting period and casting your vote during the General Meeting. For joining<br>virtual meeting, you need to click on "VC/OAVM" link placed
- 
- 
- 5. Upon confirmation, the message "Vote cast successfully" will be displayed.

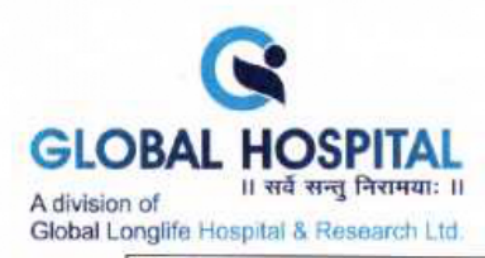

- 6. You can also take the printout of the votes cast by you by clicking on the print option on the confirmation page.
- 7. Once you confirm your vote on the resolution, you will not be allowed to modify your vote.

#### General Guidelines for shareholders

- 1. Institutional shareholders (i.e. other than individuals, HUF, NRI etc,) are required to send scanned copy (PDF/JPG Format) of the relevant Board Resolution/ Authority letter etc. with attested specimen signature of the duly authorized signatory(ies) who are authorized to vote, to the Scrutinizer by e-mail to ravi@ravics.com with a copy marked to evoting@nsdl.com. Institutional shareholders (i.c. other than individuals, HUE, NRI etc.) can also upload their Board Resolution / Power of Attorney / Authority Letter etc. by clicking on "Upload Board Resolution / Authority Letter" displayed under "e-Voting" tab in their login.
- 2. Itisstrongly recommended not to share your password with any other person and take utmost care to keep your password confidential. Login to the e-voting website will be disabled upon five unsuccessful attempts to key in the correct password. In such an event, you will need to go through the "Forgot User Details/Password?" or "Physical User Reset Password?" option available on www.evoting.nsdl.com to reset the password.
- 3. In case of any queries, you may refer the Frequently Asked Questions (FAQs) for Shareholders and e-voting user manual for Shareholders available at the download section of www.evoting.nsdl.com or call on.: 022 - 4886 7000 or send a request to Ms. Pallavi Mhatre at evoting@nsdl.com

Process for those shareholders whose email ids are not registered with the depositories for procuring user id and password and registration of e mail ids for e-voting for the resolutions set out in this notice:

- 1. In case shares are held in physical mode please provide Folio No., Name of shareholder, scanned copy of the share certificate (front and back), PAN (self attested scanned copy of PAN card), AADHAR (self attested scanned copy of Aadhar Card) by email to investor@global.co.in.
- 2. In case shares are held in demat mode, please provide DPID-CLID (16 digit DPID + CLID or 16 digit beneficiary ID), Name, client master or copy of Consolidated Account statement, PAN (self attested scanned copy of PAN card), AADHAR (self attested scanned copy of Aadhar Card) to investor@global.co.in. If you are an individual shareholders holding securities in demat mode, you are requested to refer to the login method explained at step 1 (A) i.e. Login method for e-Voting and joining virtual meeting for Individual shareholders holdin
- 3. Alternatively shareholder/members may send a request to evoting@nsdl.com for procuring user id and password for e-voting by providing above mentioned documents.

Nr. Bodakdev Garden, Pakwan Cross Road, Nr. Sindhubhavan Road, Off. S.G. Highway, Bodakdev, Ahmedabad-380054. Gujarat - Phone: 079 - 2970 8041 / 2970 8042 / 2970 8043 Email: info@giobalhospital.co.in · Website: www.giobalhospital.co.in · Managed by: Global Longlife Hospital & Research Ltd. Mobile No.: +91 7575004899 « Helpline No.: +91 97378 04000 « CIN No.: L85110GJ2012PLCOGE700

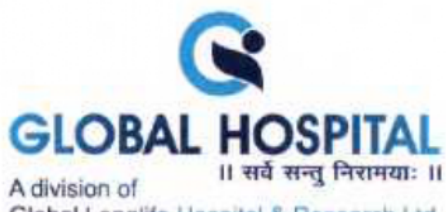

Global Longlife Hospital & Research Ltd

4. In terms of SEBI circular dated December 9, 2020 on e-Voting facility provided by Listed Companies, Individual shareholders holding securities in demat mode are allowed to vote through their demat account maintained with Depositories and Depository Participants. Shareholders are required to update their mobile number and email ID correctly in their demat account in order to access e-Voting<br>facility. facility.

## THE INSTRUCTIONS FOR MEMBERS FOR e-VOTING ON THE DAY OF THE EGM ARE AS UNDER:-

- 
- 1. The procedure for e-Voting on the day of the EGM is same as the instructions<br>mentioned above for remote e-voting.<br>2. Only those Members/ shareholders, who will be present in the EGM through<br>VC/OAVM facility and have no
- 
- 

## INSTRUCTIONS FOR MEMBERS FOR ATTENDING THE EGM THROUGH VC/OAVM ARE<br>AS UNDER:<br>1. Member will be provided with a facility to attend the EGM through VC/OAVM

- through the NSDL e-Voting system. Members may access by following the steps<br>mentioned above for Access to NSDL e-Voting system. After successful login, you<br>can see link of "VC/OAVM" placed under "Join meeting" menu against
- 2. Members are encouraged to join the Meeting through Laptops for better experience.
- 3. Further Members will be required to allow Camera and use Internet with a good speed to avoid any disturbance during the meeting,
- 4. Please note that Participants Connecting from Mobile Devices or Tablets or through Laptop connecting via Mobile Hotspot may experience Audio/Video loss due to Fluctuation in their respective network. It is therefore rec

Nr. Bodakdev Garden, Pakwan Cross Road, Nr. Sindhubhavan Road, Off. S.G. Highway, Bodakdev, Ahmedabad-380054, Gujarat - Phone: 079 - 2970 8041 / 2970 8042 / 2970 8043 Mobile No.: +91 7575004999 + Helpline No.: +91 97378 04000 + CIN No.: L85110GJ2012PLC068700

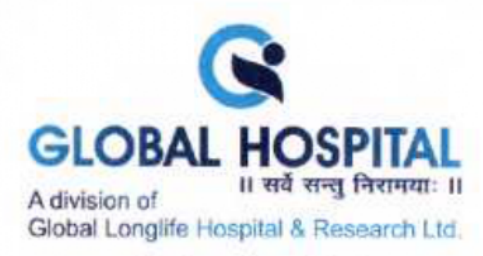

Explanatory Statement pursuant to Section 102 of the Companies Act, 2013 and<br>Secretarial Standard 2 on General Meetings:

# ITEM NO. 1: TO SALE, LEASE OR OTHERWISE DISPOSE OF WHOLE OR SUBSTANTIALLY WHOLE OF THE UNDERTAKING OF THE COMPANY AS PER SECTION 180(1)(A) OF THE COMPANIES ACT, 2013<br>After the completion of the Covid period, Company had be

After the completion of the Covid period, Company had been carrying out the operations, however with the changing scenario lot of upgradations is required to be carried out. While plans for the same where underway it was

Pursuant to Section 180 (1) (a) of the Companies Act, 2013, selling, disposing and leasing<br>of assets amounting to more than twenty percent of the assets of the Company on an<br>aggregate basis during a financial year shall re

The sale of the said Undertaking will shift the business strategy towards asset lite which<br>in view of the Board have a positive impact over a period of time. Closing of the<br>Transaction is conditional inter alia upon passin

Your Board of Directors recommend passing of the resolution set out in Item No. 1 of the accompanying Notice as Special Resolution.

None of the Directors and Key Managerial Personnel of the Company and their relatives, is deemed to be concerned or interested in the resolution as set out at item no. 1 of this Notice.

Nr. Bodakdev Garden, Pakwan Cross Road, Nr. Sindhubhavan Road, Off. S.G. Highway, Bodakdev. Ahmedabad-380054. Gujarat · Phone: 079 - 2970 8041 / 2970 8042 / 2970 8043 Email: info@globalhospital.co.in - Website: www.globalhospital.co.in - Managed by: Global Longlife Hospital & Research Ltd. Mobile No.: +91 7575004969 + Helpline No.: +91 97378 04000 « CIN No.: L35110GJ2012PLCOS700

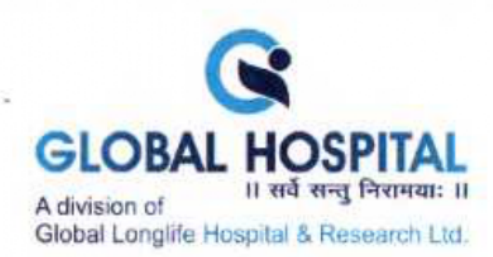

### ITEM NO. 2: TO APPOINT STATUTORY AUDITOR AND FIX THEIR REMUNERATION

On recommendation of Audit Committee of the Company, the Board of Directors of the Company in it's meeting held on  $21^{st}$  March, 2024 has appointed M/s. R B Gohil & Co., Chartered Accountants, (FRN - 119360W) as Statutor

Pursuant to the provisions of Section 139(8) of the Companies Act, 2013 the above appointment of M/s. R B Gohil & Co., Chartered Accountants, (FRN – 119360W) as Statutory Auditors of the Company shall also be approved by

Accordingly, the Board has proposed the members to pass ordinary resolution for appointment of M/s. R **B Gohil & Co.**, Chartered Accountants,  $\text{[FRN - 119360W]}$  as Statutory Auditors of the Company who shall hold the offi

Your Board of Directors recommend passing of the resolution set out in Item No. 2 of the accompanying Notice as an Ordinary Resolution.

None of the Directors and Key Managerial Personnel of the Company and their relatives, is deemed to be concerned or interested in the resolution as set out at item no. 2 of this Notice.

FOR, GLOBAL LONGLIFE HOSPITAL AND RESEARCH LIMITED BY ORDER OF THE BOARD OF DIRECTORS

> AHMERABAL (Dhrux Sureshkumar Jani) Managing Director DIN: 03154680

BOGAN

Dated: 12/04/2024 Place: Ahmedabad

**Registered Office:** 

Global Hospital, Opp. Auda garden, Nr. Water Tank, Bodakdev, Ahmedabad -380054

Nr. Bodakdev Garden, Pakwan Cross Road, Nr. Sindhubhavan Road, Off. S.G. Highway, Bodakdev, Ahmedabad-380054. Gujarat - Phone: 079 - 2970 8041 / 2970 8042 / 2970 8043 Mobile No.: +91 7575004999 - Helpline No.: +91 97378 04000 - CIN No.: L85110GJ2012PLC068700